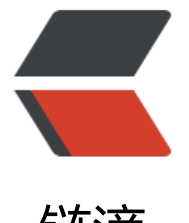

链滴

# Spring Boot 快[速入门](https://ld246.com)之持久篇(三)

- 作者: yang17762622
- 原文链接:https://ld246.com/article/1568010662789
- 来源网站:[链滴](https://ld246.com/member/yang17762622)
- 许可协议:[署名-相同方式共享 4.0 国际 \(CC BY-SA 4.0\)](https://ld246.com/article/1568010662789)

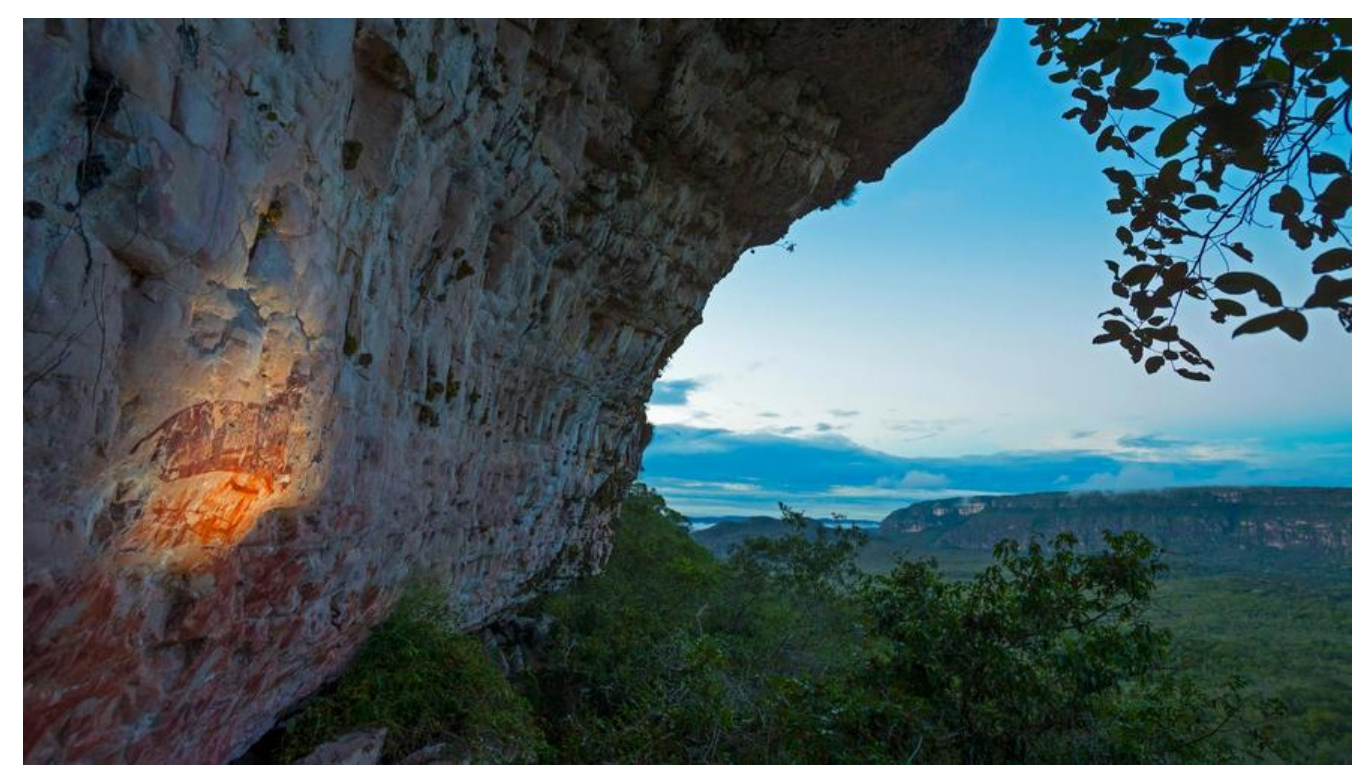

# **一、前言**

上一篇文章介绍了Spring Boot 的一些web相关的内容,咱们接下这边文章就来讲一下开发离不开的 据。本篇以MySql+MyBatis为主。

# **二、整合mysql和mybatis**

### **2.1 配置mysql和mybatis版本**

```
<properties>
   <java.version>1.8</java.version>
   <mysql.version>5.1.44</mysql.version>
   <mybatis.version>3.4.5</mybatis.version>
   <mybatis.springboot.version>1.3.1</mybatis.springboot.version>
</properties>
```
# **2.2 添加依赖**

```
<dependencies>
   <!-- mybatis -->
   <dependency>
     <groupId>org.mybatis</groupId>
     <artifactId>mybatis</artifactId>
     <version>${mybatis.version}</version>
   </dependency>
   <dependency>
     <groupId>org.mybatis.spring.boot</groupId>
    <artifactId>mybatis-spring-boot-starter</artifactId>
     <version>${mybatis.springboot.version}</version>
```

```
 </dependency>
   <!-- mysql -->
   <dependency>
     <groupId>mysql</groupId>
     <artifactId>mysql-connector-java</artifactId>
     <version>${mysql.version}</version>
   </dependency>
</dependencies>
```
### **2.3 配置数据连接**

在 application-dev.properties 中添加以下配置,可以在不同配置文件配置对应的数据源,需要时切 application.properties中的spring.profiles.active=dev即可。

### #JDBC

```
spring.datasource.driverClassName = com.mysql.jdbc.Driver
spring.datasource.url = jdbc:mysql://127.0.0.1:3306/springboot?allowMultiQueries=true&use
nicode=true&characterEncoding=utf8&serverTimezone=Asia/Shanghai
spring.datasource.username = root
spring.datasource.password = Admin12345*
```
# **三、配置Generator**

### **3.1 添加Generator插件依赖**

在pom.xml中添加以下配置:

```
<plugin>
   <groupId>org.mybatis.generator</groupId>
   <artifactId>mybatis-generator-maven-plugin</artifactId>
   <version>1.3.3</version>
   <configuration>
     <verbose>true</verbose>
     <overwrite>true</overwrite>
   </configuration>
   <dependencies>
     <!-- https://mvnrepository.com/artifact/mysql/mysql-connector-java
     配置这个依赖主要是为了等下在配置MG的时候可以不用配置classPathEntry这样的一个属性,
免
```

```
 代码的耦合度太高 -->
   <dependency>
     <groupId>mysql</groupId>
     <artifactId>mysql-connector-java</artifactId>
     <version>5.1.38</version>
   </dependency>
 </dependencies>
```

```
</plugin>
```
# **3.2 新增generator配置文件**

在resource文件夹下创建generatorConfig.xml

```
<?xml version="1.0" encoding="UTF-8"?>
<!DOCTYPE generatorConfiguration
     PUBLIC "-//mybatis.org//DTD MyBatis Generator Configuration 1.0//EN"
     "http://mybatis.org/dtd/mybatis-generator-config_1_0.dtd">
<generatorConfiguration>
   <context id="ssm" targetRuntime="MyBatis3">
     <plugin type="org.mybatis.generator.plugins.EqualsHashCodePlugin" />
     <plugin type="org.mybatis.generator.plugins.SerializablePlugin" />
     <plugin type="org.mybatis.generator.plugins.CaseInsensitiveLikePlugin" />
     <!-- <plugin type="org.mybatis.generator.plugins.ToStringPlugin"></plugin> -->
     <commentGenerator>
        <property name="suppressDate" value="true" />
        <property name="suppressAllComments" value="true" />
     </commentGenerator>
     <!-- 数据库连接 -->
     <jdbcConnection driverClass="com.mysql.jdbc.Driver"
               connectionURL="jdbc:mysql://127.0.0.1:3306/springboot" userId="root" pass
ord="Admin12345*">
     </jdbcConnection>
     <javaTypeResolver>
        <property name="forceBigDecimals" value="false" />
     </javaTypeResolver>
     <!-- entity -->
     <javaModelGenerator targetPackage="com.y.springboot.model" targetProject="src/mai
/java">
        <property name="constructorBased" value="true" />
        <property name="enableSubPackages" value="true" />
        <property name="trimStrings" value="true" />
     </javaModelGenerator>
     <!--xml-->
     <sqlMapGenerator targetPackage="mybatis" targetProject="src/main/resources">
        <property name="enableSubPackages" value="true" />
     </sqlMapGenerator>
     <!--mapper.java-->
     <javaClientGenerator type="XMLMAPPER" targetPackage="com.y.springboot.mapper" t
rgetProject="src/main/java">
        <property name="enableSubPackages" value="true" />
     </javaClientGenerator>
     <!-- 需要生成的表 tableName(表名) domainObjectName(生成的java类名称)-->
     <table schema="mybatis" tableName="user" domainObjectName="User">
        <property name="constructorBased" value="true" />
        <property name="useActualColumnNames" value="false" />
        <property name="ignoreQualifiersAtRuntime" value="true" />
     </table>
   </context>
</generatorConfiguration>
```
### **四、测试**

### **4.1 创建数据库表user**

```
CREATE TABLE `user` (
  `id` int(11) NOT NULL AUTO_INCREMENT,
 `user_name` varchar(255) DEFAULT NULL,
  `age` int(11) DEFAULT NULL,
  PRIMARY KEY (`id`)
) ENGINE=InnoDB DEFAULT CHARSET=utf8;
```
### **4.2 生成entity、mapper和xml**

选择IDEA右侧Maven--> Plugins --> mybatis-generator -->mybatis-generator:generator 会将数据库表按照generatorConfig配置的路径名称生成对应的java实体类和xml方法

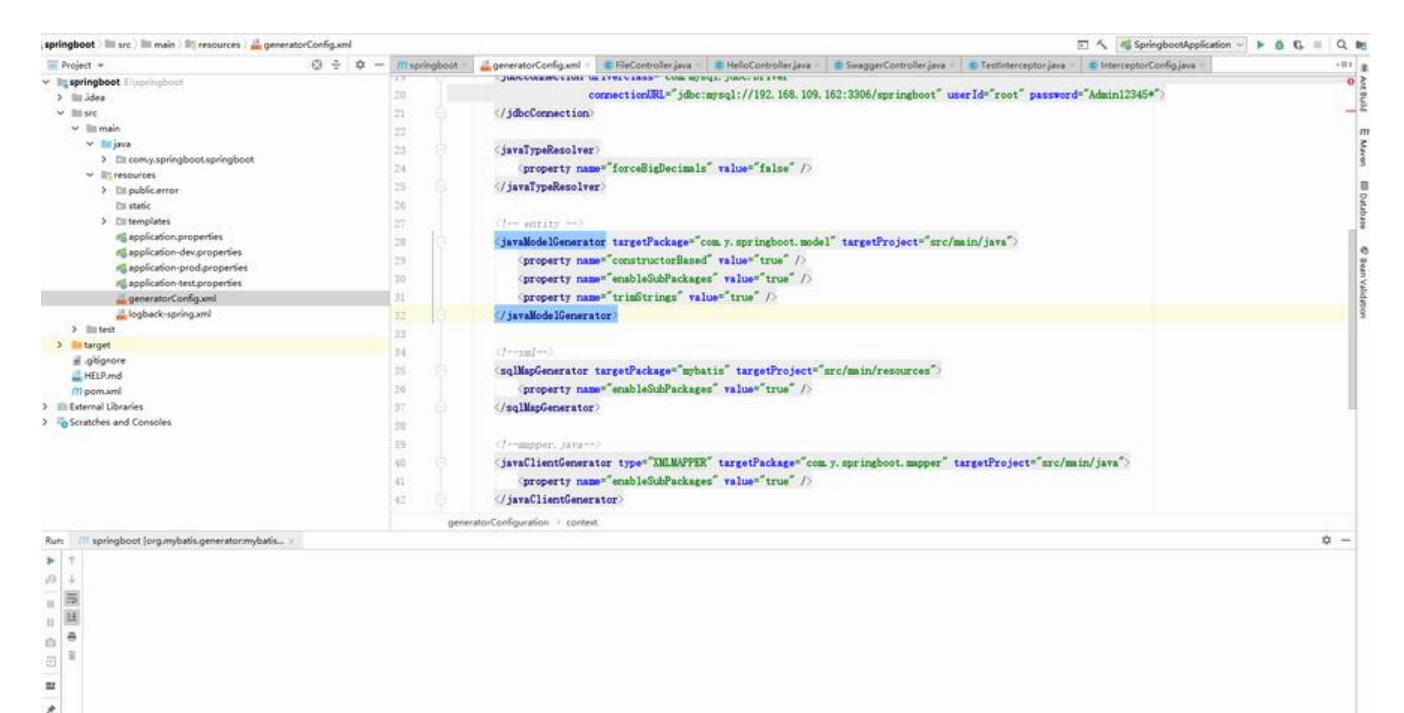

### **4.3 配置spring自动扫描和自动注入**

在application.properties中添加:

#### #实体映射路径

#路径填写generatorConfig.xml中配置的路径 mybatis.mapper-locations = classpath:mybatis/\*.xml mybatis.type-aliases-package = com.tes.sys.com.healthsafe.model

#### 修改SpringbootApplication

package com.y.springboot.springboot;

import org.mybatis.spring.annotation.MapperScan; import org.springframework.boot.SpringApplication;

```
import org.springframework.boot.autoconfigure.SpringBootApplication;
import org.springframework.boot.builder.SpringApplicationBuilder;
import org.springframework.boot.web.servlet.support.SpringBootServletInitializer;
```

```
@SpringBootApplication(scanBasePackages = "com.y.springboot")
@MapperScan("com.y.springboot.mapper")
public class SpringbootApplication {
```

```
 public static void main(String[] args) {
     SpringApplication.run(SpringbootApplication.class, args);
 }
```

```
}
```

```
4.4 测试类
```
TestService.java

package com.y.springboot.service;

```
import com.y.springboot.model.User;
```

```
public interface TestService {
   int addUser(User user);
```
}

TestServiceImpl.java

```
package com.y.springboot.service;
```

```
import com.y.springboot.mapper.UserMapper;
import com.y.springboot.model.User;
import org.springframework.beans.factory.annotation.Autowired;
import org.springframework.stereotype.Service;
```

```
@Service
public class TestServiceImpl implements TestService {
   @Autowired
   private UserMapper userMapper;
   @Override
   public int addUser(User user) {
      return userMapper.insertSelective(user);
   }
}
```
### TestController.java

package com.y.springboot.springboot.controller;

```
import com.y.springboot.model.User;
import com.y.springboot.service.TestServiceImpl;
import io.swagger.annotations.ApiOperation;
```

```
import org.springframework.beans.factory.annotation.Autowired;
import org.springframework.stereotype.Controller;
import org.springframework.web.bind.annotation.RequestMapping;
import org.springframework.web.bind.annotation.RequestMethod;
import org.springframework.web.bind.annotation.ResponseBody;
```

```
@Controller
@RequestMapping("test")
public class TestController {
   @Autowired
   private TestServiceImpl testService;
   @ApiOperation(value = "新增用户",notes = "新增用户测试")
   @RequestMapping(value = "add",method = RequestMethod.POST)
   @ResponseBody
   public String add(){
     User user = new User();
     user.setUserName("测试");
     user.setAge(20);
     int row = testService.addUser(user);
    if(row>0) return "新增成功";
     }else{
       return "新增失败";
     }
   }
}
```
#### 测试效果图:

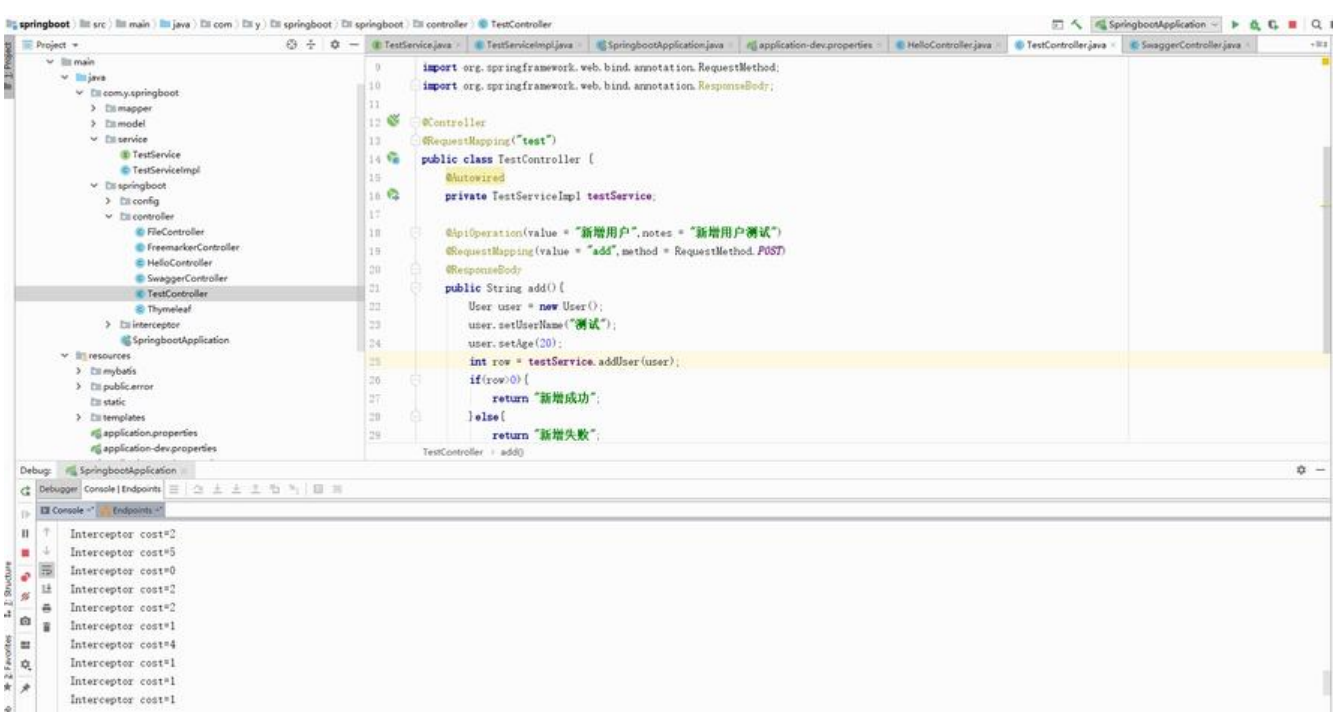

### **4.5 拓展Example的用法**

本次使用generator生成的java实体会伴随一个对应的Example文件,可以用作去重/排序/分页/条件

#### 询等操作

```
 public void exampleTest(){
   UserExample userExample = new UserExample();
   //userName等于'测试'且年龄等于20
   userExample.createCriteria().andUserNameEqualTo("测试").andAgeEqualTo(20);
   //按照年龄降序排序
   userExample.setOrderByClause("age desc");
   List<User> userList = userMapper.selectByExample(userExample);
 }
```
更多详细Example操作请自行baidu~